# Network Carrier Analytics

## Network Carrier Analytics Report

The Network Carrier Analytics report enables you to retrieve buy-side and sell-side performance data based on carriers for devices. This is especially helpful for analyzing how carriers affect campaign performance and advertiser payment. Also, in cases where advertisers set up specific landing pages for each carrier, this report helps you identify the carriers that campaigns ran on.

For instructions on requesting and retrieving this report, see the [Example](#page-9-0) below.

#### **On This Page**

- [Time Frame and Time Zone](#page-0-0)
- [Dimensions](#page-0-1)
- [Metrics](#page-6-0)
- [Example](#page-9-0)
- [Related Topics](#page-11-0)

### <span id="page-0-0"></span>**Time Frame and Time Zone**

This report can retrieve data for the last 45 days and only in the UTC timezone. The report\_interval field in the JSON request can be set to one of the following:

- $\bullet$  today
- yesterday
- last 2 days
- last\_7\_days
- last\_14\_days
- last\_30\_days
- month\_to\_date
- month\_to\_yesterday

Alternately, the start\_date and end\_date fields can be set to a range within the last 14 days. However, since hourly data is not available for this report, the start\_date and end\_date cannot be identical and must be formatted as "YYYY-MM-DD" rather than "YYYY-MM-DD HH:MM:SS". The timezone field in the JSON request can be set only to "UTC", but this is not necessary, as the timezone defaults to "UTC" if not specified.

### <span id="page-0-1"></span>**Dimensions**

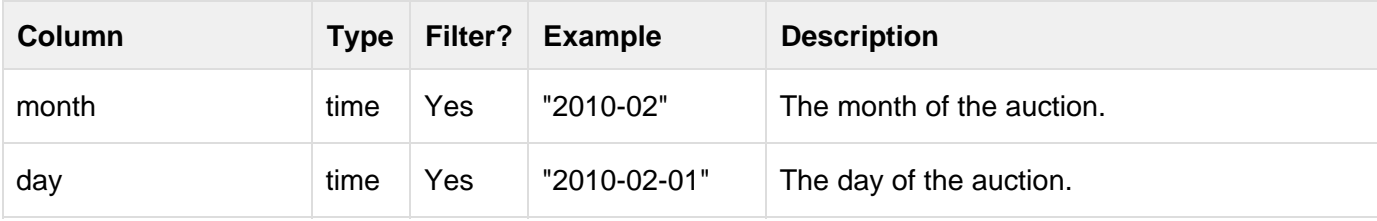

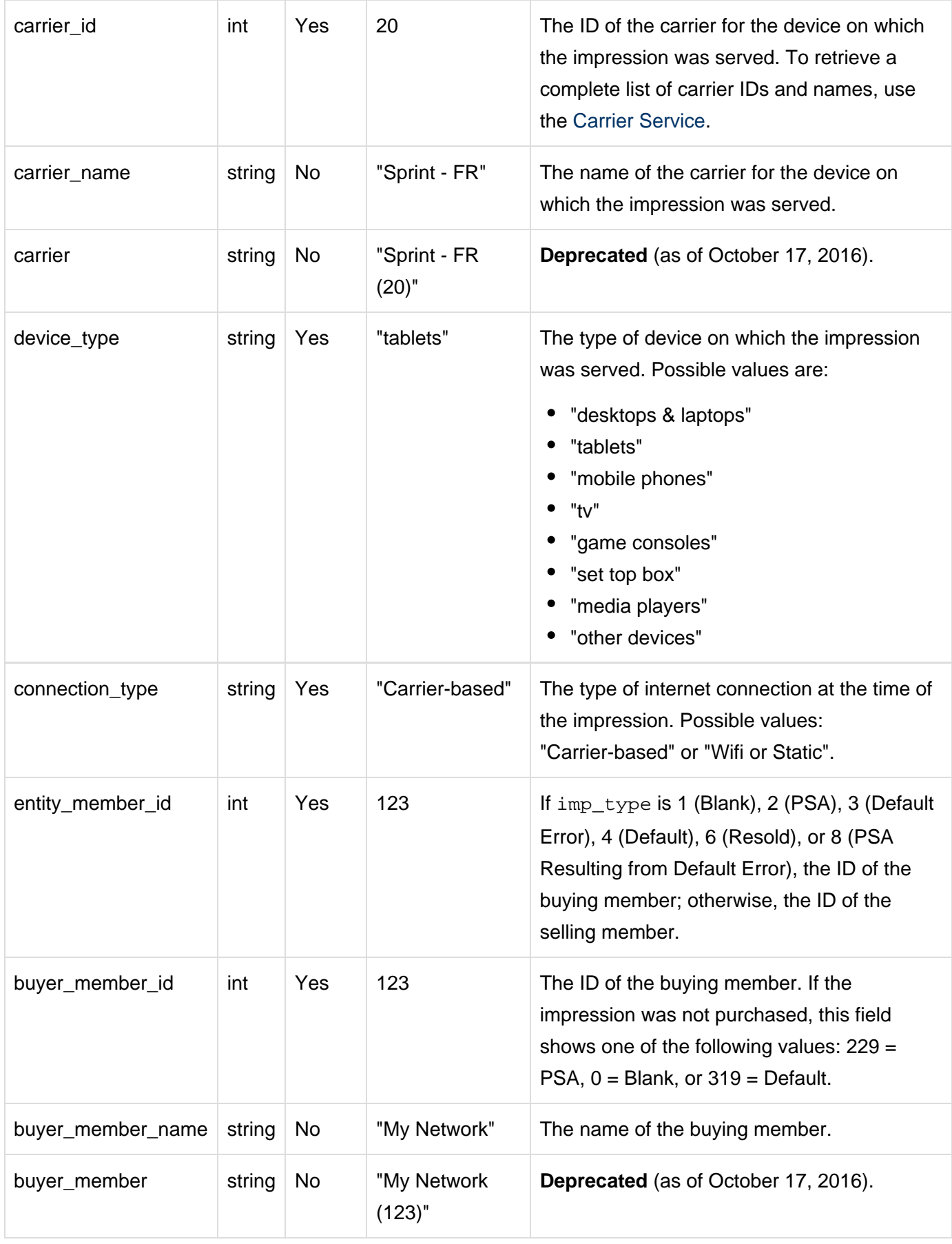

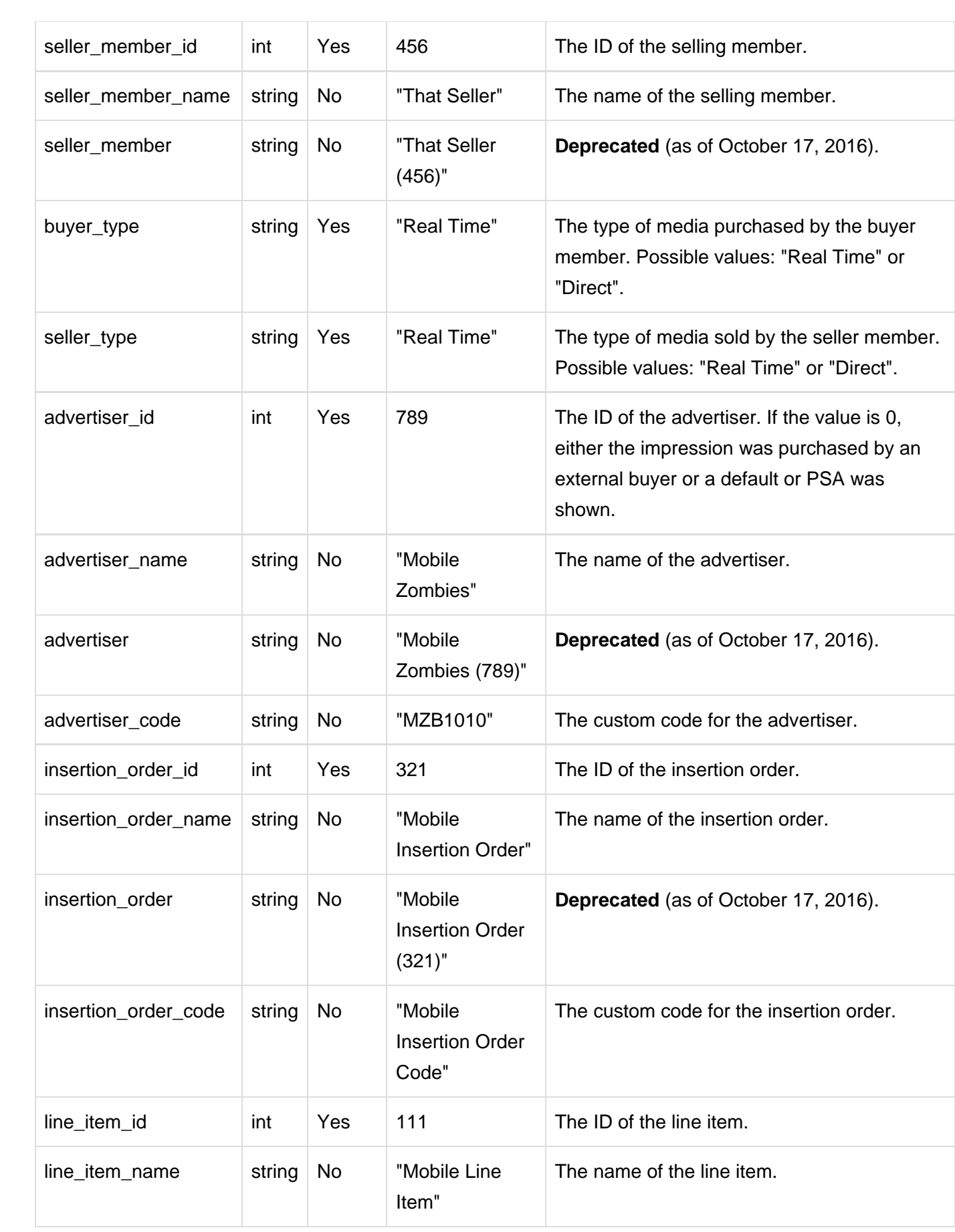

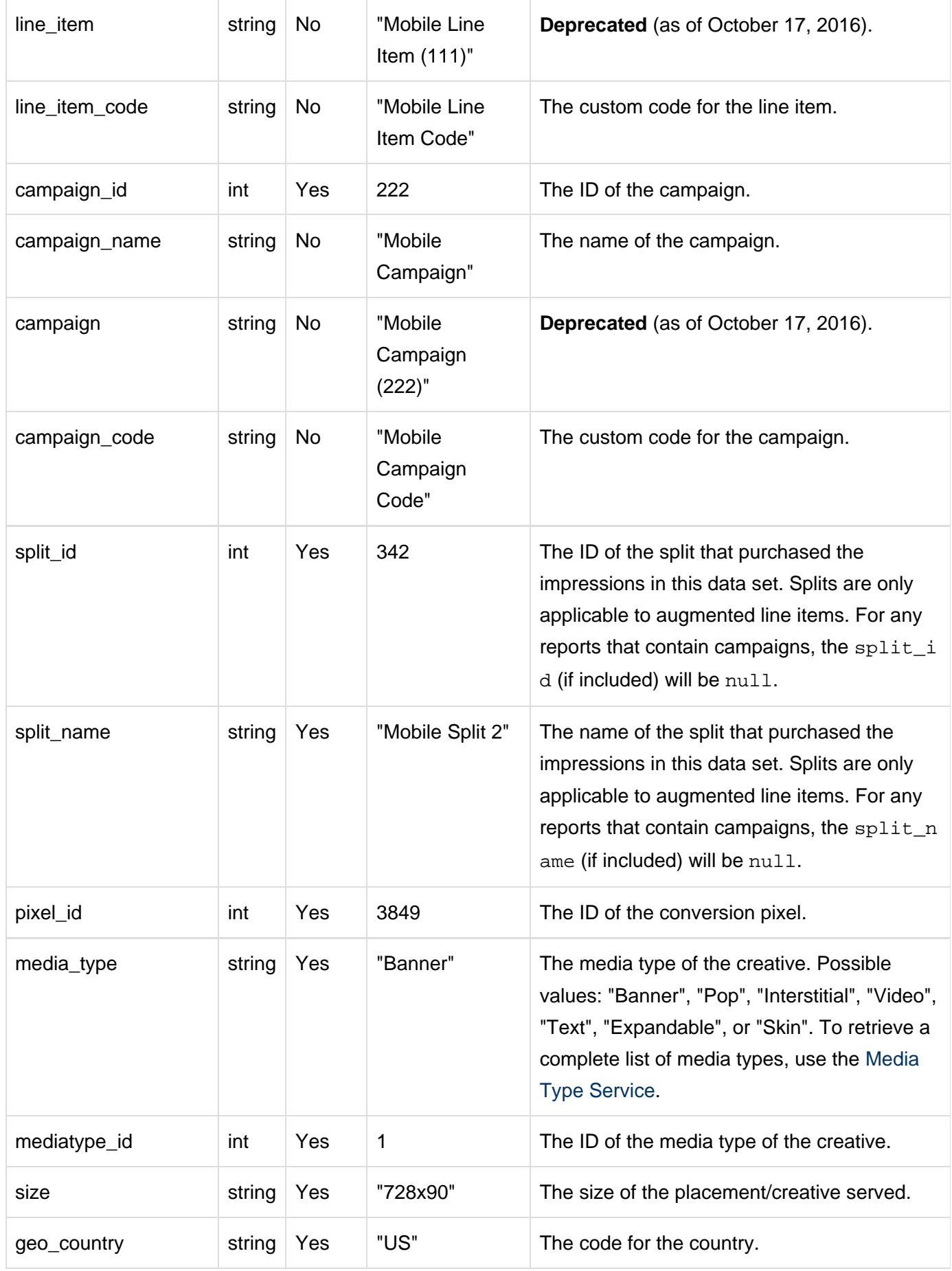

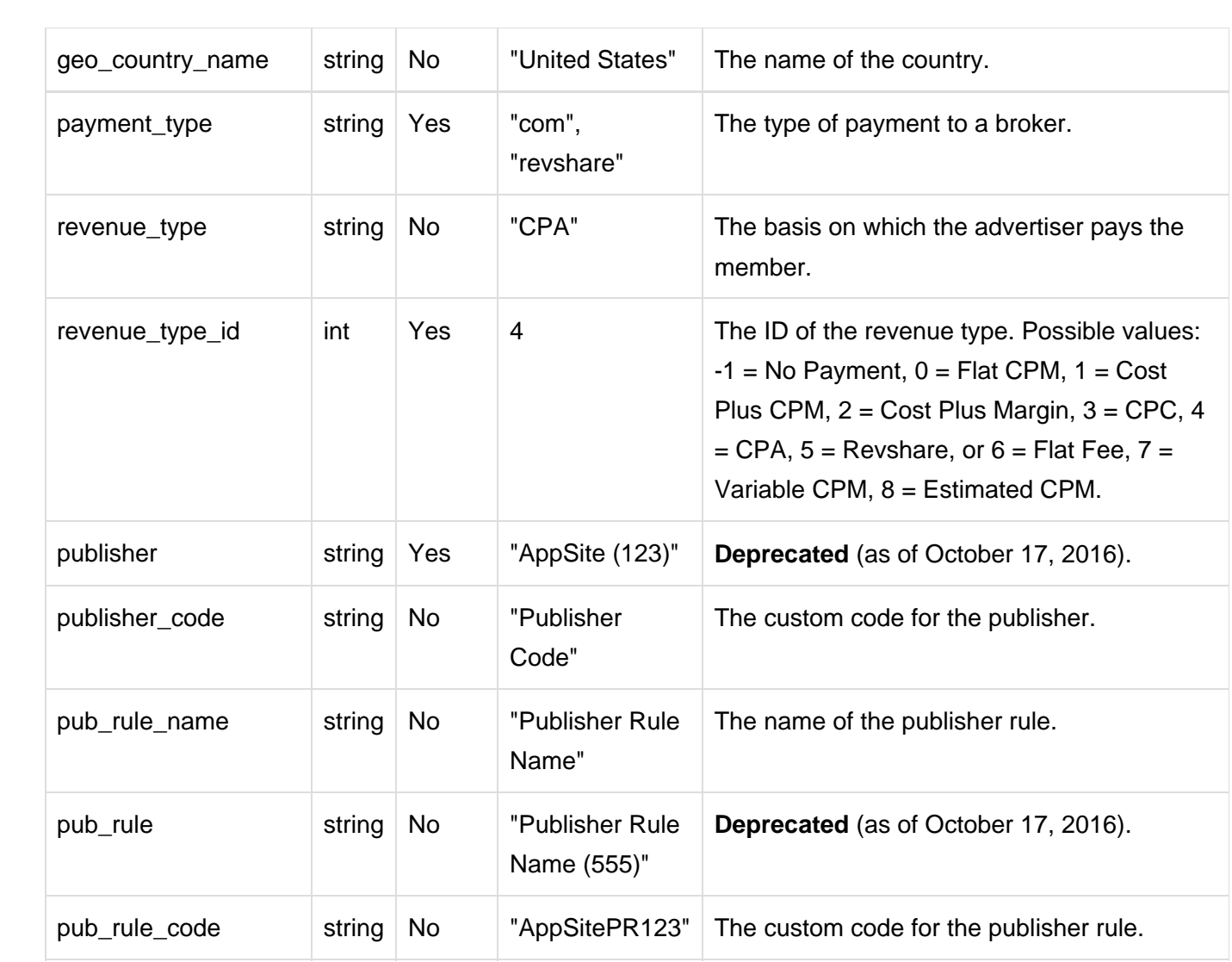

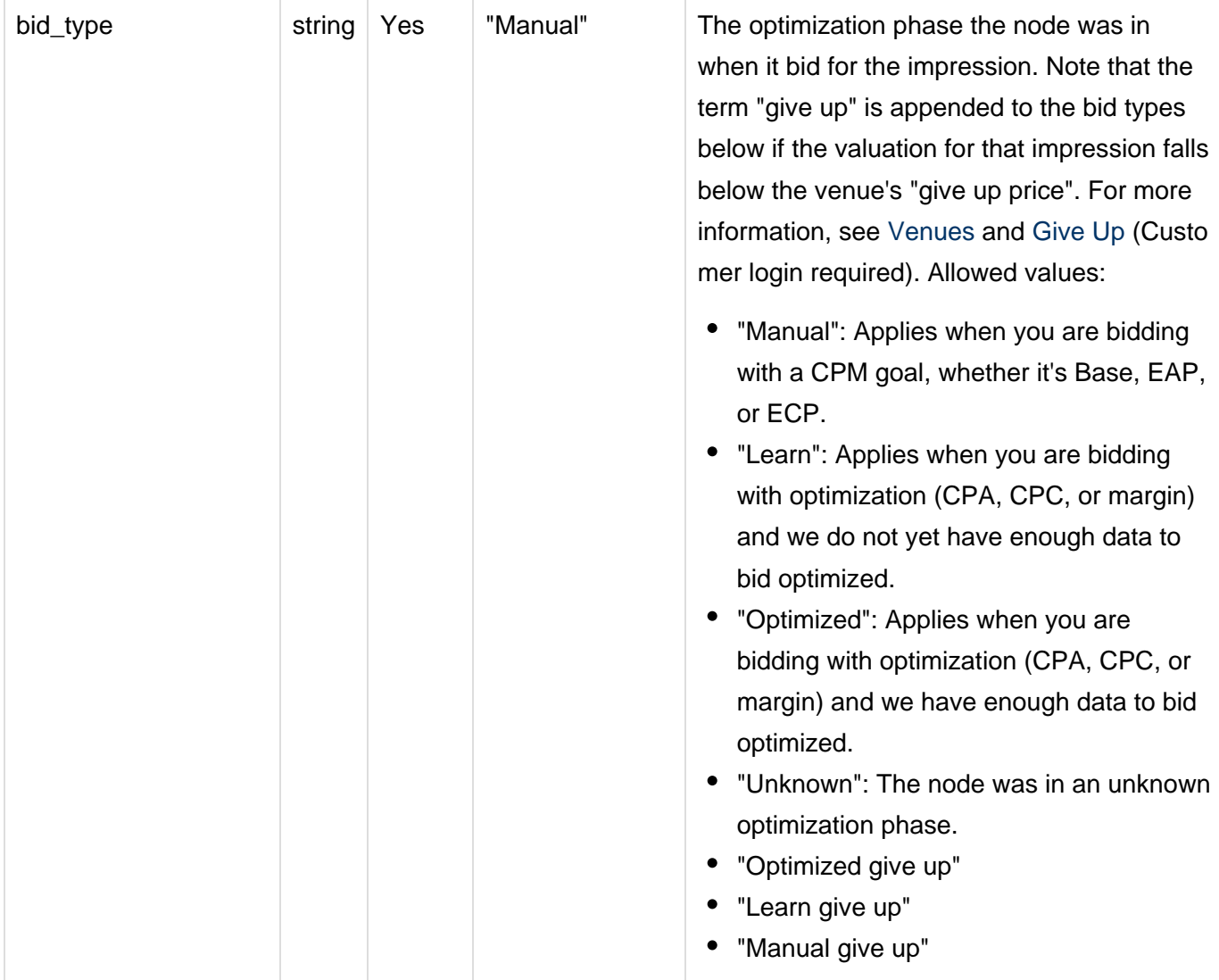

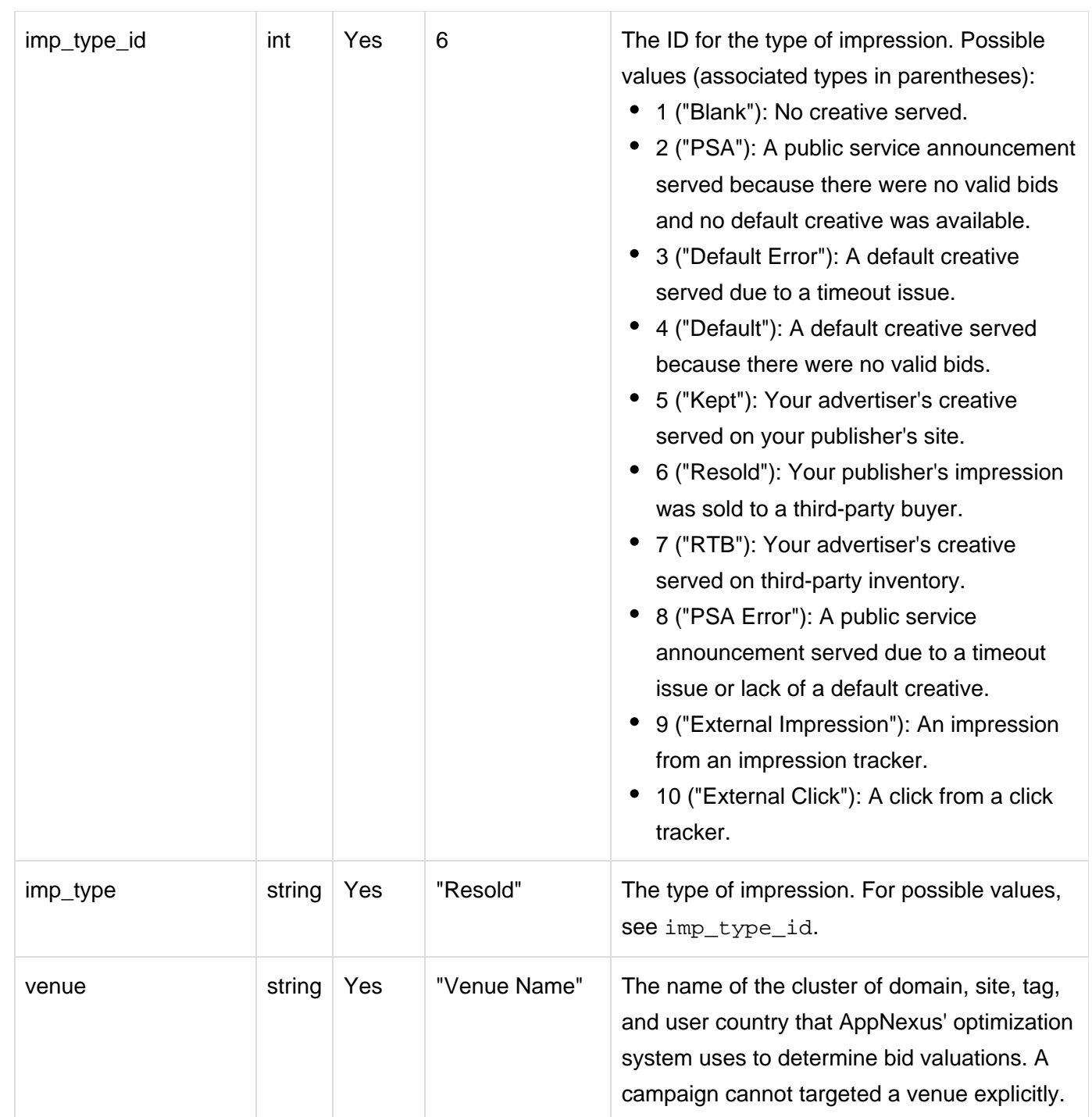

### <span id="page-6-0"></span>**Metrics**

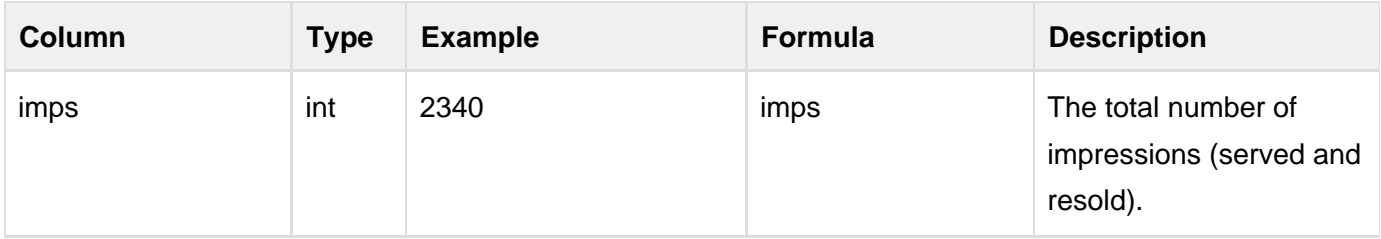

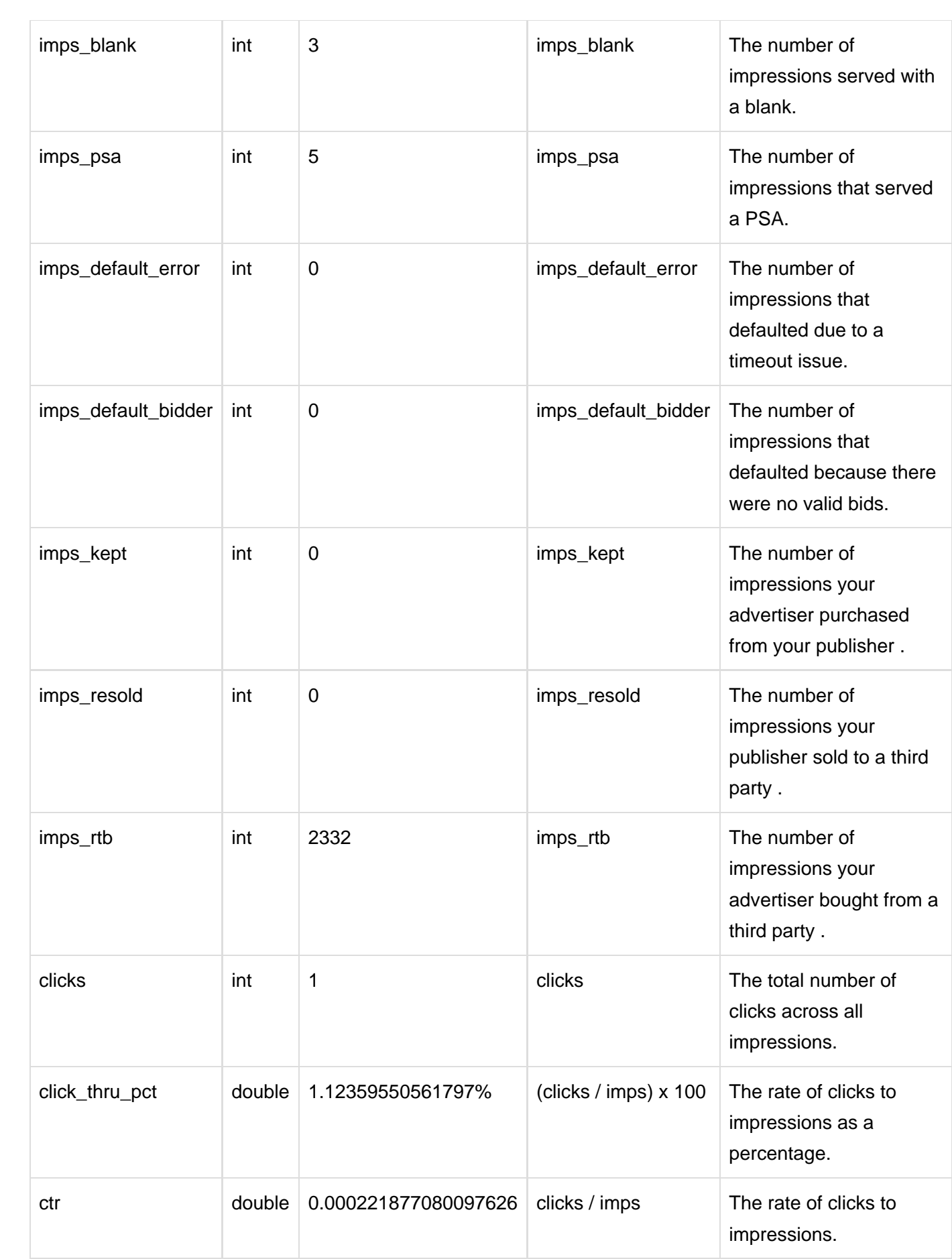

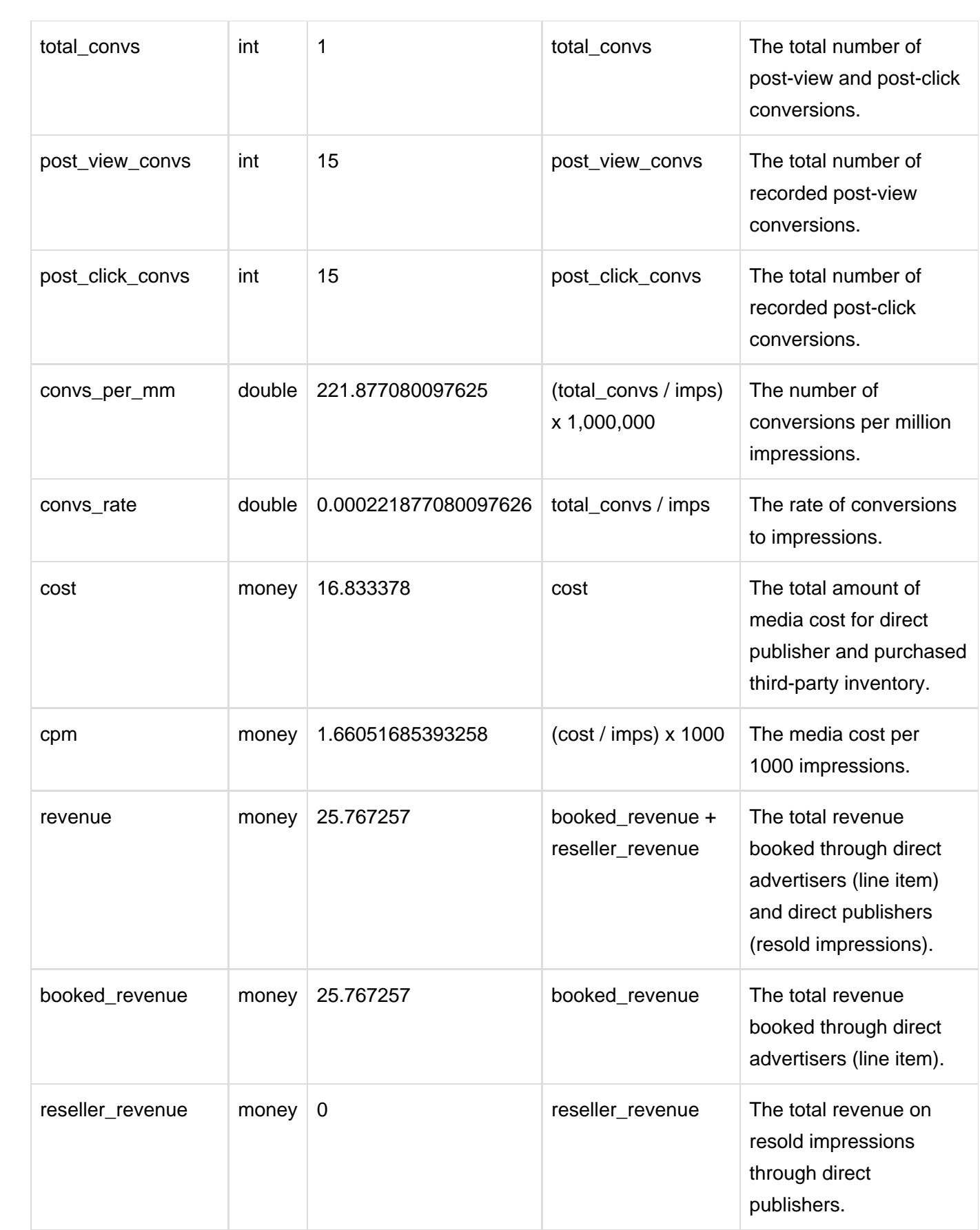

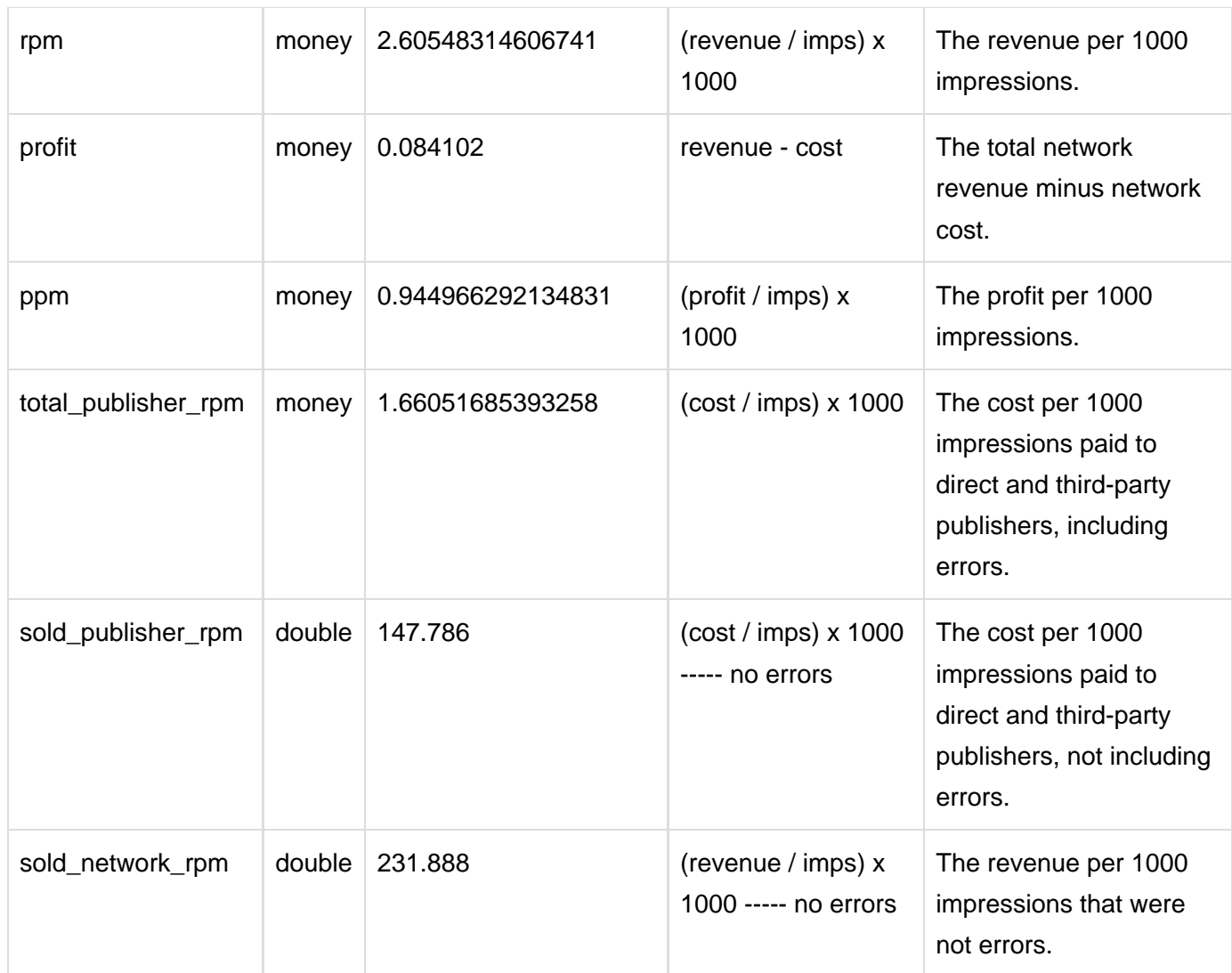

### <span id="page-9-0"></span>**Example**

#### **>> 1. Create the JSON-formatted report request**

The JSON file should include the report\_type "network\_carrier\_analytics", as well as the columns (dimensions and metrics) and report\_int erval that you want to retrieve. You can also filters for specific dimensions, define granularity (year, month, day), and specify the format in which the data should be returned (csv, excel, or html). For a full explanation of fields that can be included in the JSON file, see the [Report Service](https://wiki.appnexus.com/display/api/Report+Service#ReportService-RESTAPIforDataRetrieval).

In this example, we want to see how campaigns are performing on mobile phones and tablets across three specific carriers. Specifically, for each combination of carrier and device type, we want the number of impressions, the number of clicks, the total money spent, the money spent per 1000 impressions, the money paid to us by the advertiser, and the total profit (money earned - money spent).

```
$ cat network_carrier_analytics
{
     "report": {
         "report_type": "network_carrier_analytics",
         "filters": [
\{ "carrier_id": [
                       345,
                       567,
                       837
 ]
              },
\left\{ \begin{array}{c} 1 & 1 \\ 1 & 1 \end{array} \right. "device_type": [
                       "mobile phones",
                       "tablets"
 ]
 }
         ],
          "columns": [
              "day",
              "carrier_id",
              "device_type",
              "imp_type",
              "imps",
              "clicks",
              "cost",
              "cpm",
              "booked_revenue",
              "profit"
         ],
         "report_interval": "last_14_days",
         "format": "csv"
     }
}
```
#### **>> 2. POST the request to the Report Service**

POST the JSON request to get back a Report ID.

```
$ curl -b cookies -c cookies -X POST -d @network_carrier_analytics
'https://api.appnexus.com/report'
\left\{ \right. "response":{
       "status":"OK",
       "report_id":"097f59fc3ab7d02c5d60db42081d9b69"
    }
}
```
#### **>> 3. GET the report status from the Report Service**

Make a GET call with the Report ID to retrieve the status of the report. Continue making this GET call until the execution\_status is "ready". Then use the **report-download** service to save the report data to a file, as described in the next step.

```
$ curl -b cookies -c cookies
'https://api.appnexus.com/report?id=097f59fc3ab7d02c5d60db42081d9b69'
\{ "response":{
       "status":"OK",
       "report":{
          "name":null,
          "created_on":"2013-02-01 12:19:53",
              "json_request":
"{\"report\":{\"report_type\":\"network_carrier_analytics\",\"filters\":[{\"advertiser
_id\":1459},
{\"geo_country\":\"US\"}],\"columns\":[\"day\",\"carrier_id\",\"device_make\",\"device
_model\",\"connection_type\",
\"imp_type\",\"imps\",\"clicks\",\"cost\",\"cpm\",\"booked_revenue\",\"profit\"],\"for
\mathsf{mat}\'":\"csv\"]}}",
          "url": "report-download?id=097f59fc3ab7d02c5d60db42081d9b69"
       },
       "execution_status":"ready"
    }
}
```
#### **>> 4. GET the report data from the Report Download Service**

To download the report data to a file, make another GET call with the Report ID, but this time to the **report-download** service. You can find the service and Report ID in the url field of the previous GET response. When identifying the file that you want to save to, be sure to use the file extension of the "format" that you specified in your initial POST.

If an error occurs during download, the response header will include an HTTP error code and message. Use -i or -v in your call to expose the response header.

```
$ curl -b cookies -c cookies
'https://api.appnexus.com/report-download?id=097f59fc3ab7d02c5d60db42081d9b69' >
/tmp/network_carrier_analytics.csv
```
### <span id="page-11-0"></span>**Related Topics**

- [Report Service](https://wiki.appnexus.com/display/api/Report+Service)
- [API Best Practices](https://wiki.appnexus.com/display/api/API+Best+Practices)
- [API Semantics](https://wiki.appnexus.com/display/api/API+Semantics)